### Become an Open Source Contributor

#### **Beth Tucker Long**

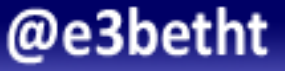

### Who am I? Beth Tucker Long (@e3betht)

- PHP Developer
- Stay-at-home mom
- User group leader
- Mentor & Apprentice

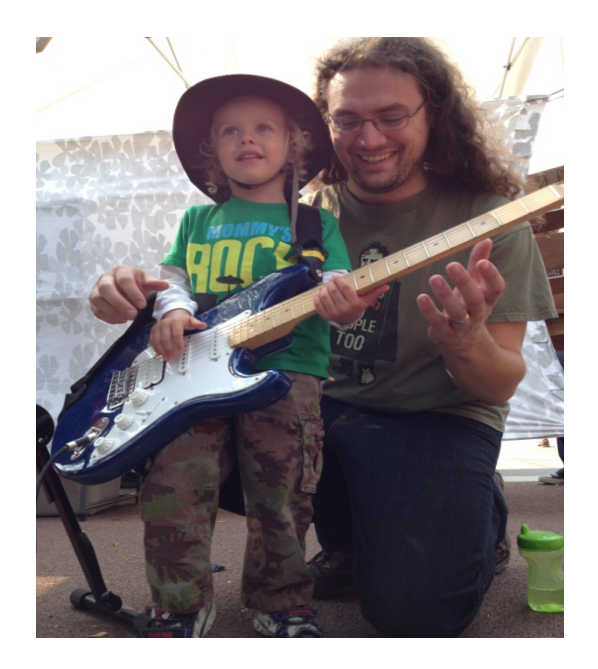

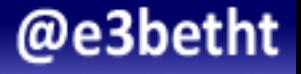

#### **Audience Participation?**

• Completely fine. Ask me questions any time.

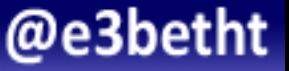

## Customization (Please, be honest)

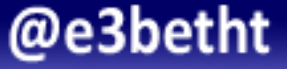

# Computer?

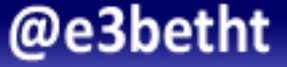

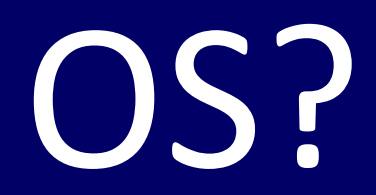

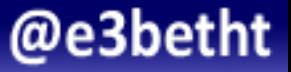

## Permissions?

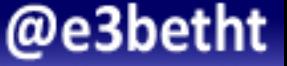

IRC?

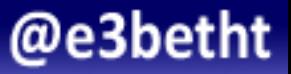

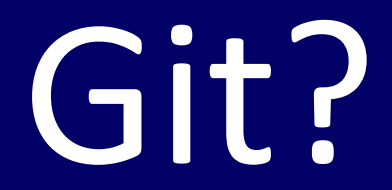

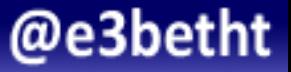

IDE?

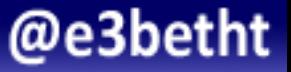

Vagrant?

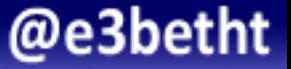

# Why?

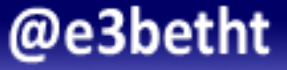

#### You Are Not Just Free Labor

### Improve your coding skills

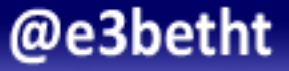

#### Help a Project That's Helped You

### Pay it forward

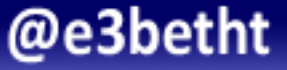

#### It's Not Just Helping the Project

### Improve your hireability

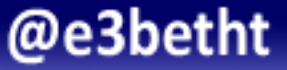

#### You Don't Have to Take My Word For It

- https://ma.tt/2016/02/getting-a-job-after-coding-bootcamp/
- http://www.portfoliotips.co/your-resume-wont-get-youhired/
- http://www.pcworld.com/article/2096660/hiring-managersadvise-job-seekers-to-contribute-to-opensourceprojects.html
- http://philipwalton.com/articles/how-to-find-qualifieddevelopers/

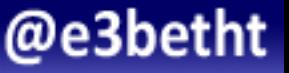

Exercise 

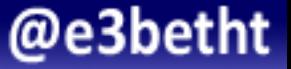

#### Download the Slides

### http://TreelineDesign.com/slides

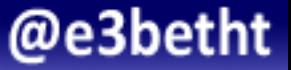

# Getting Started

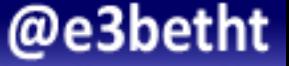

#### Get to Know GitHub

#### h^p://www.GitHub.com

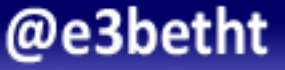

#### GitHub.com

- Read about features
- Explore repositories

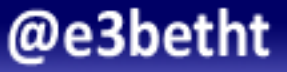

Exercise 

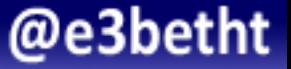

#### GitHub.com

### Create an account on GitHub.com

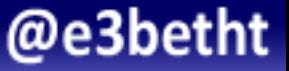

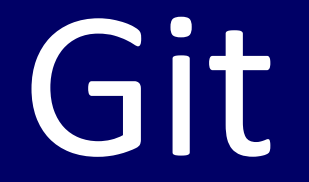

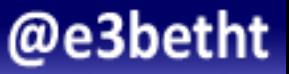

#### **Install**

## http://git-scm.com/ downloads

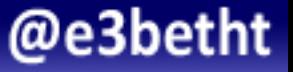

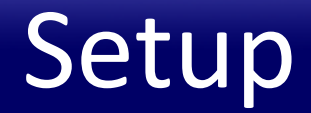

## https://help.github.com/ articles/set-up-git/

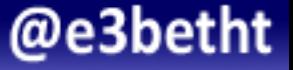

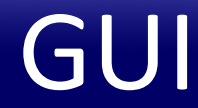

### $https://$ desktop.github.com/

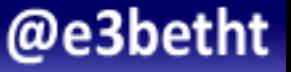

#### If You Can't Install Git

## https://guides.github.com/ activities/hello-world/

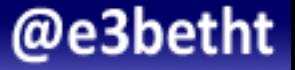

Exercise 

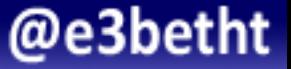

#### Install Git

### Install and set up Git on your local machine

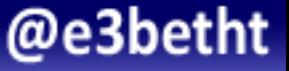

# The Basic OSS Git Process

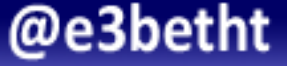

#### Find the Repository on GitHub

- Go to: http://www.github.com
- Log in
- Search for a repository

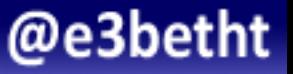

#### **Search Tip**

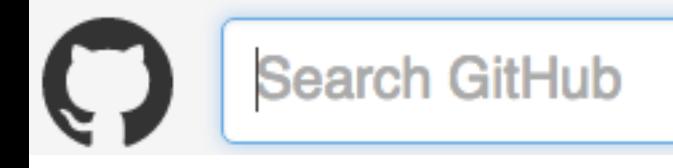

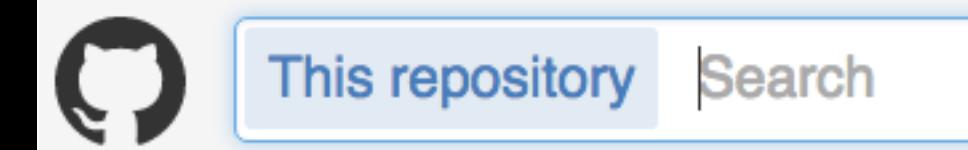

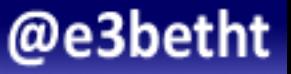

Exercise 

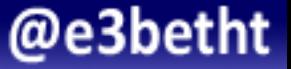

#### Find This Tutorial's Repo

### Find the repository I made for this tutorial.

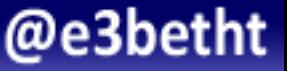

#### **Find This Tutorial's Repo**

Find the repository I made for this tutorial. Repo: oss-talk Owner: e3betht

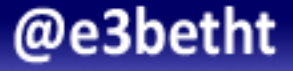
## **Start with Repository Guidelines**

### README.md

### CONTRIBUTE.md

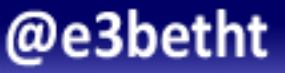

## **Cloning the Repository**

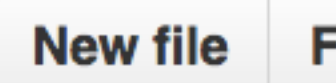

**Find file** 

 $SSH -$ 

git@github.com:e3betht/oss-t

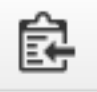

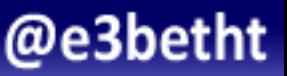

## **Clone the Repository**

## On the commandline:

#### \$ git clone git@github.com:e3betht/oss-talk.git

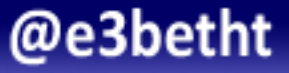

## Fork the Repository

$$
\boxed{\text{O Unwatch} \cdot 1} \quad \text{# Star} \quad 0 \quad \text{``Fork} \quad 0
$$

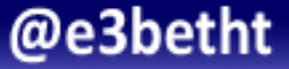

## **Forking the Repository**

### e3betht/oss-talk

#### <your name>/oss-talk forked from e3betht/oss-talk

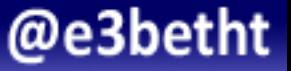

## **Set Your Remotes**

#### View current remotes:

 $$$  git remote -v

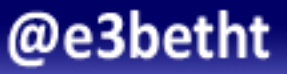

## Default Remotes

#### View current remotes:

origin git@github.com:e3betht/oss-talk.git (fetch) origin git@github.com:e3betht/oss-talk.git (push) 

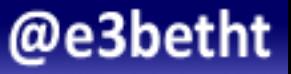

## Rename Your Remotes

### \$ git remote rename origin <new name>

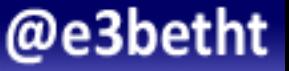

## Add a New Remote

### \$ git remote add <new name> <your *forked repo URL>*

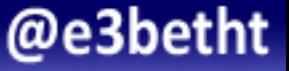

## Updated Remotes

#### New current remotes:

oss-origin git@github.com:e3betht/oss-talk.git (fetch) oss-origin git@github.com:e3betht/oss-talk.git (push) oss-fork git@github.com:name/oss-talk.git (fetch) oss-fork git@github.com:name/oss-talk.git (push) 

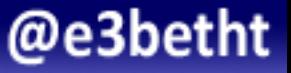

Exercise 

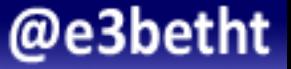

## Prepare the oss-talk Repo

## Clone and fork the oss-talk repo.

# Set up the proper remotes.

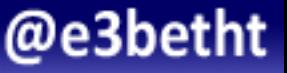

## **Quick Update**

## \$ git remote update

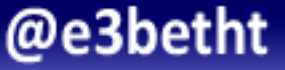

## Create Your Branch

### \$ git checkout –b <name> origin/master

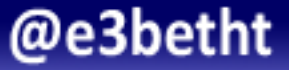

## **Finding Branches**

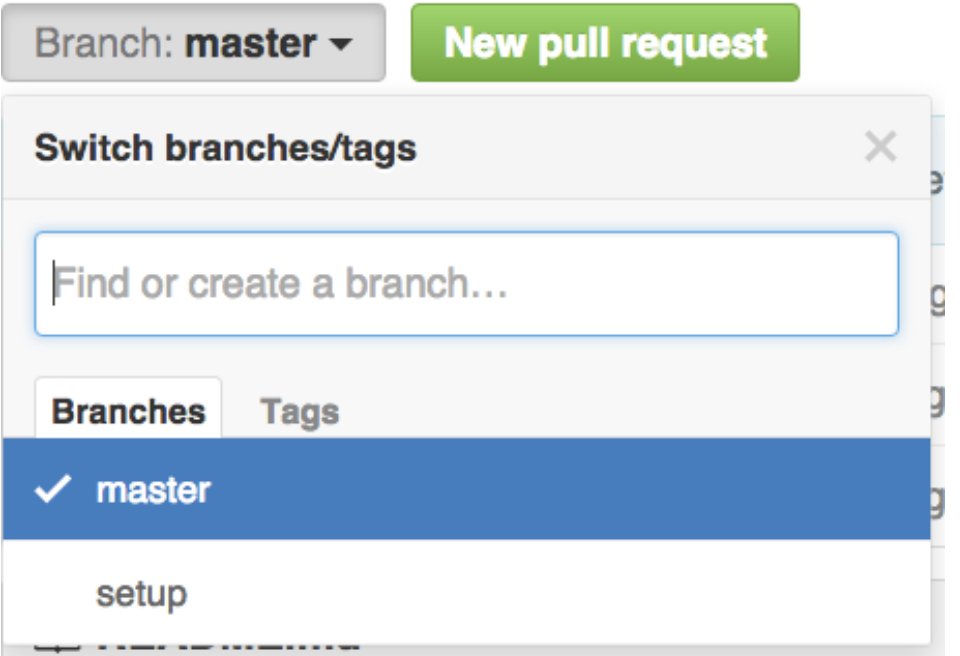

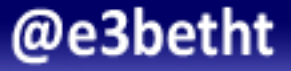

## Create Your Branch

### \$ git checkout –b <name> origin/test

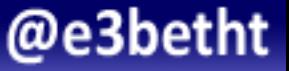

## Check the Status

- \$ git status
- On branch setup
- Your branch is up-to-date with 'origin/master'. nothing to commit, working directory clean

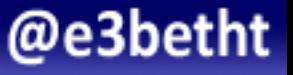

## **After Changes**

On branch setup Your branch is up-to-date with 'origin/setup'. Changes not staged for commit: (use "git add  $\langle$ file>..." to update what will be committed) (use "git checkout -- <file>..." to discard changes in working directory)

#### modified: code/third.php

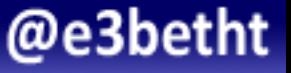

Exercise 

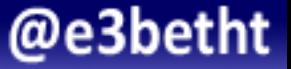

## **Add Your File**

Create a branch titled: add-student-*<you>* Create a PHP Hello World script in the Students directory and name it: *<you>*.php

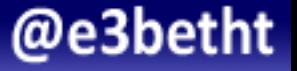

## **Add Files**

#### \$ git add *<file>*

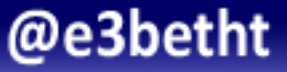

## **Commit Files**

#### \$ git commit -m "<message>"

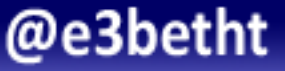

## Double-check for Changes

- \$ git remote update
- \$ git rebase *<origin>*/*<branch>*

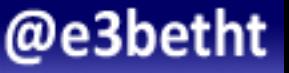

## Push Your Changes

#### \$ git push -u *<your remote> <your branch>*

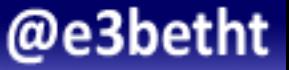

## Problem?

#### \$ git push -f -u *<your remote> <your branch>*

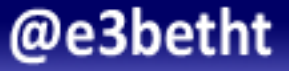

Exercise 

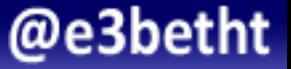

## Commit Your File

# Commit your Hello World file with a nice commit message.

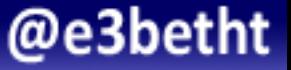

## Pull Request

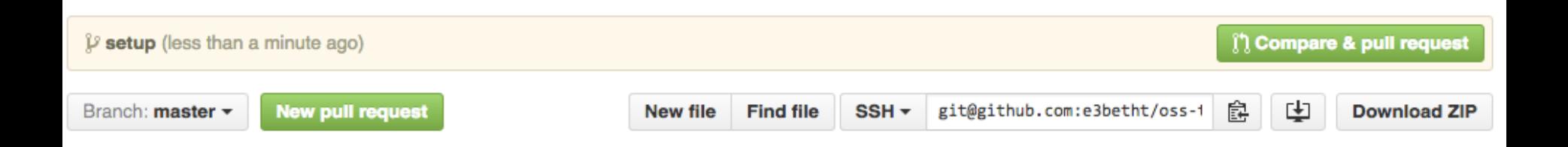

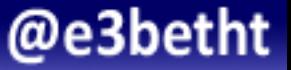

#### Open a pull request

Create a new pull request by comparing changes across two branches. If you need to, you can also compare across forks.

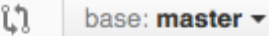

 $compare: setup \rightarrow$  $\cdots$ 

✓ Able to merge. These branches can be automatically merged.

@e3bet

ht

#### Please review the guidelines for contributing to this repository.

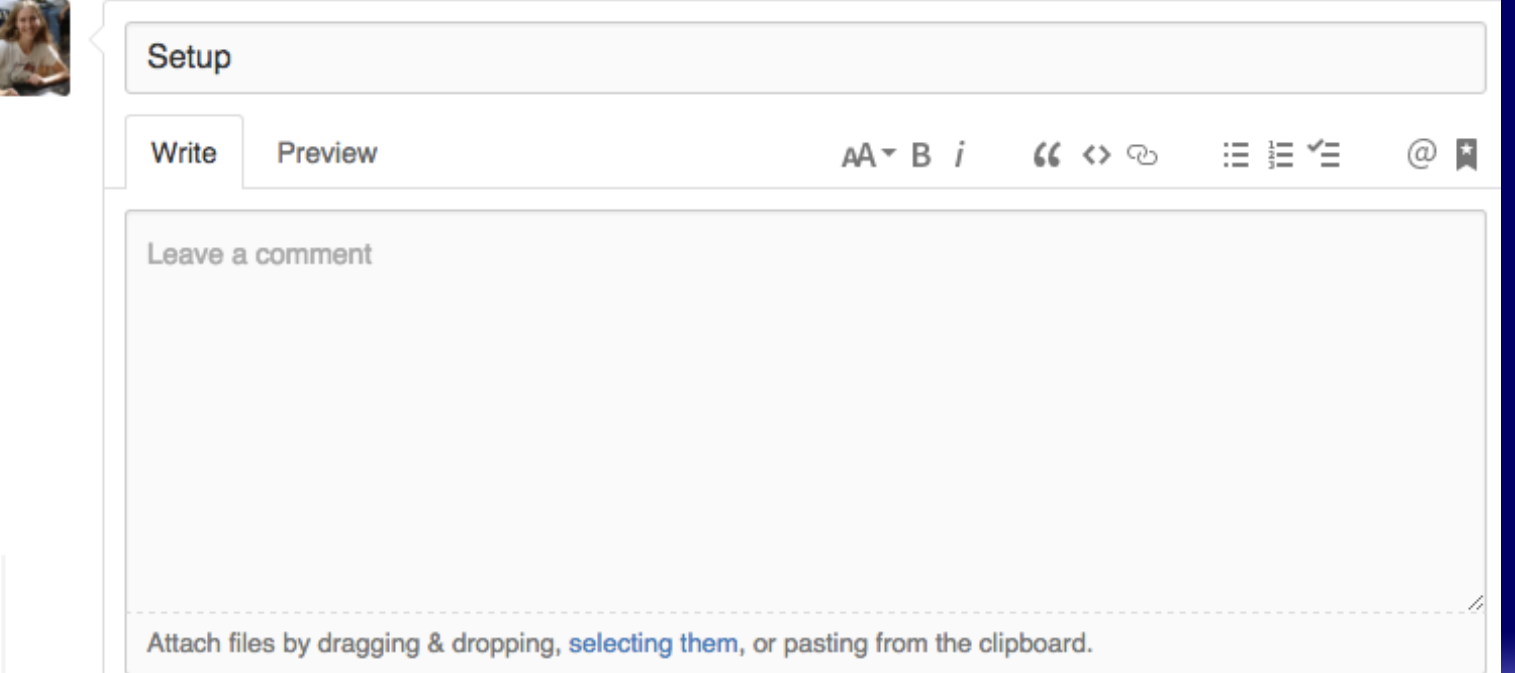

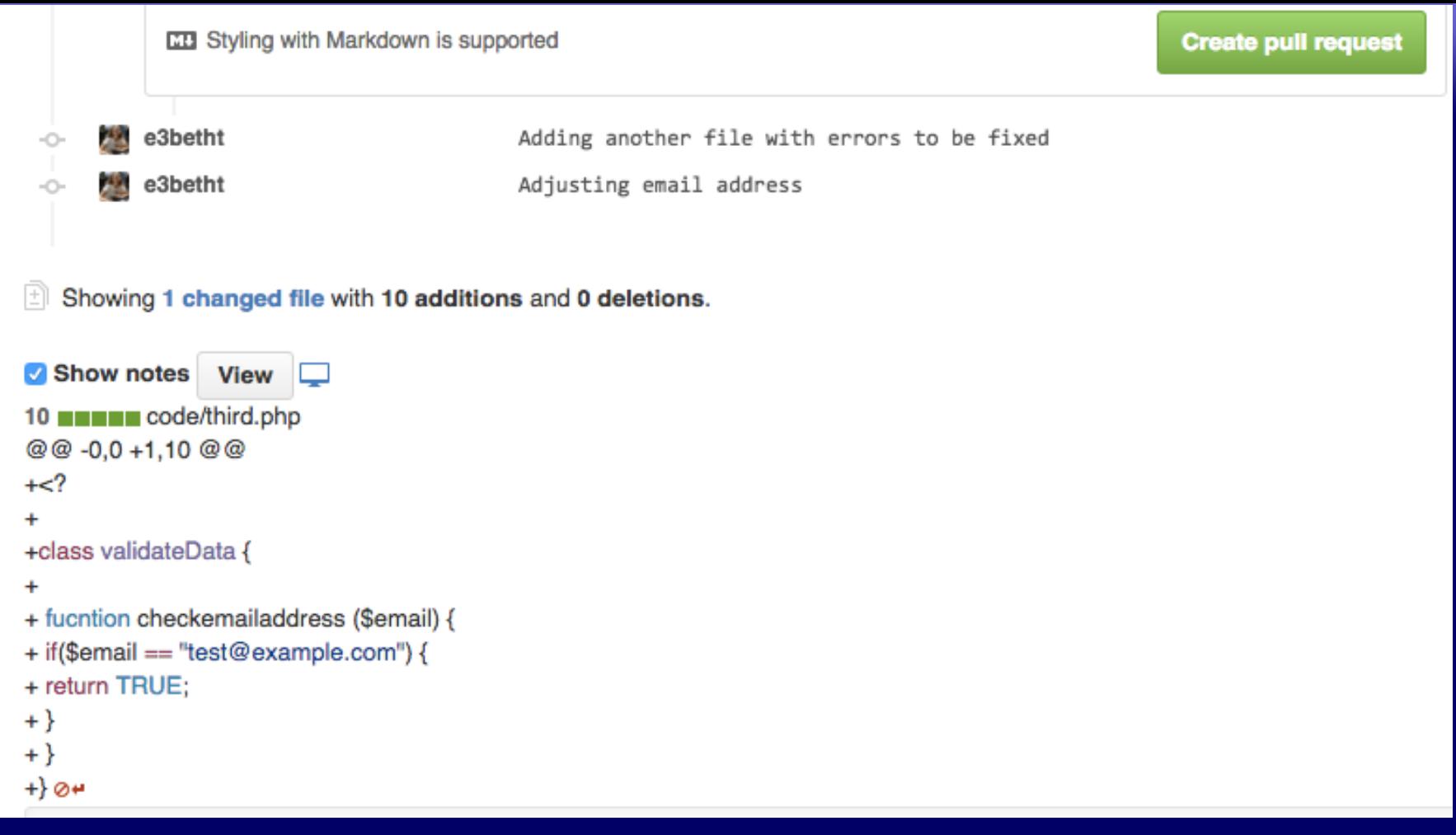

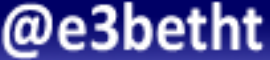

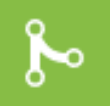

#### This branch has no conflicts with the base branch

Merging can be performed automatically.

**Merge pull request** You can also open this in GitHub Desktop or view command line instructions.

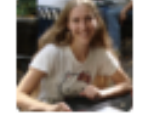

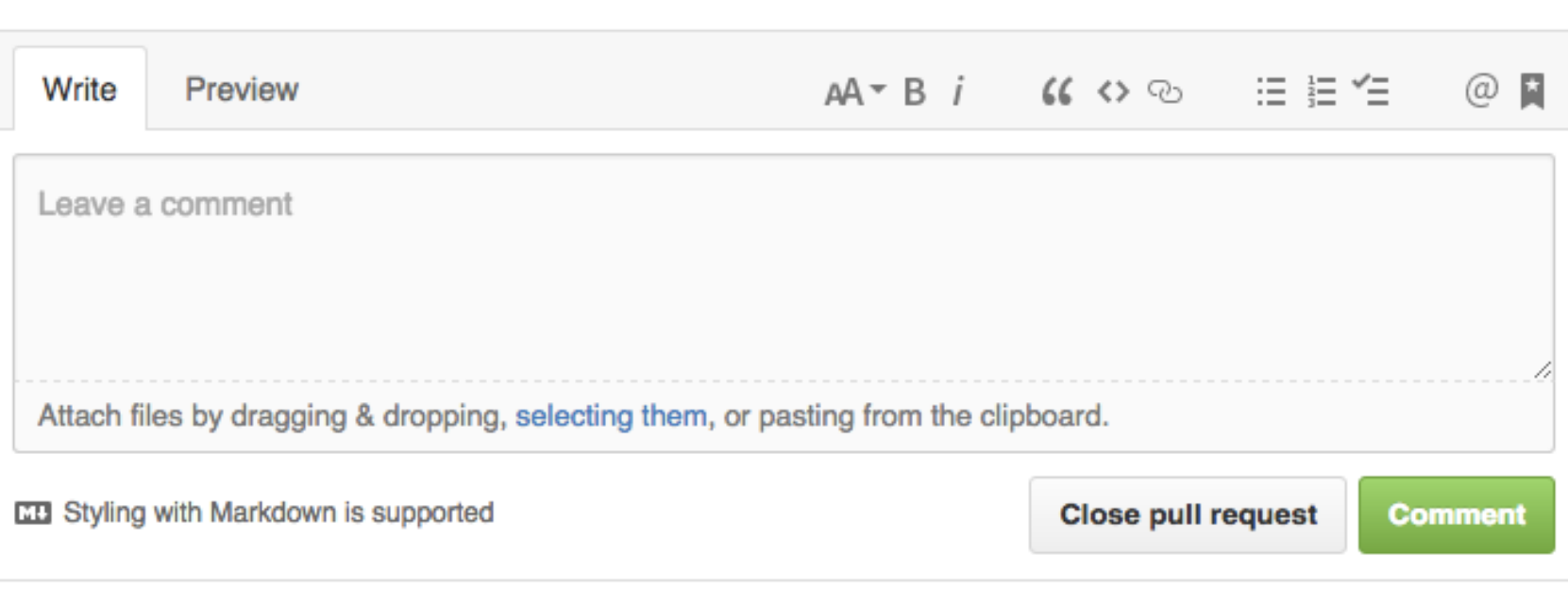

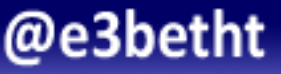

Exercise 

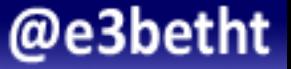

## Issue a Pull Request (PR)

# Issue a PR for your Hello World file with a nice title and message.

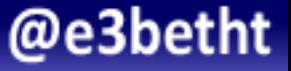

Success!!! 

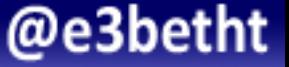

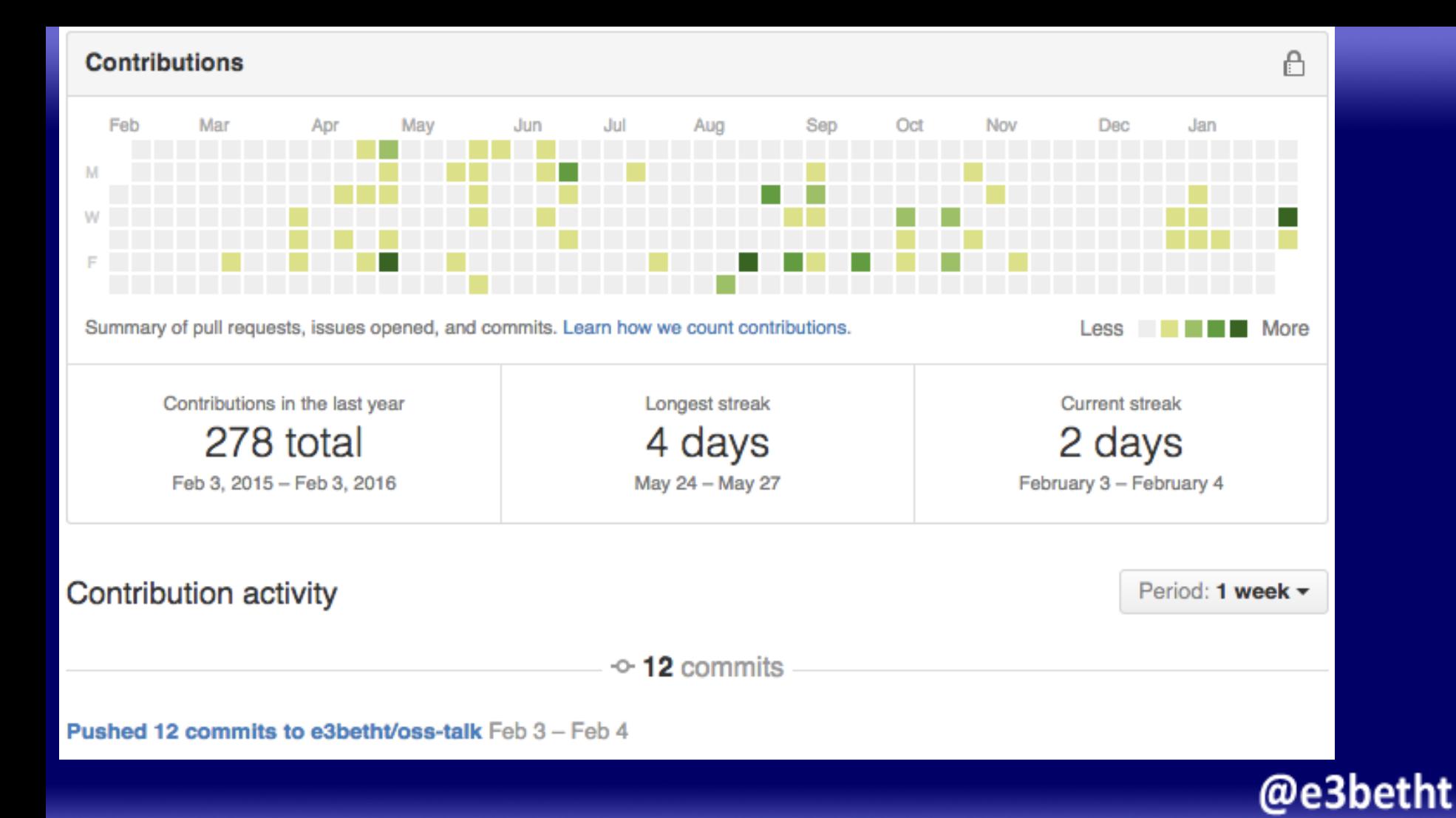

## **PR History**

#### 11 4 Pull Requests

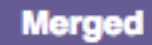

#10 Setup Feb 3 e3betht/oss-talk

#### **Merged**

#9 Making the closing brace issue easier to explain and fix. Feb 3 e3betht/oss-talk

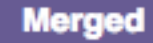

#4 Another error riddled file Feb 3 e3betht/oss-talk

#### **Merged**

#1 Setup Feb 3 e3betht/oss-talk

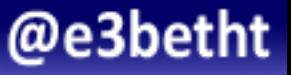
#### I Want to Do More!

- README.md or CONTRIBUTE.md
- Project website
- GitHub Issues

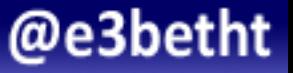

#### GitHub Issues

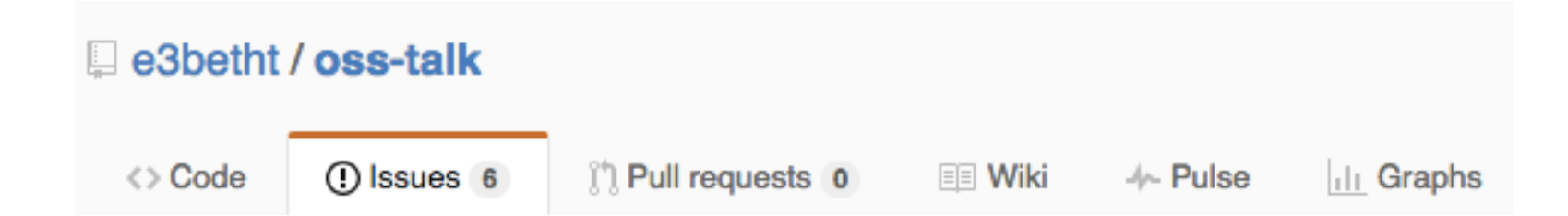

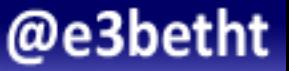

#### GitHub Issues

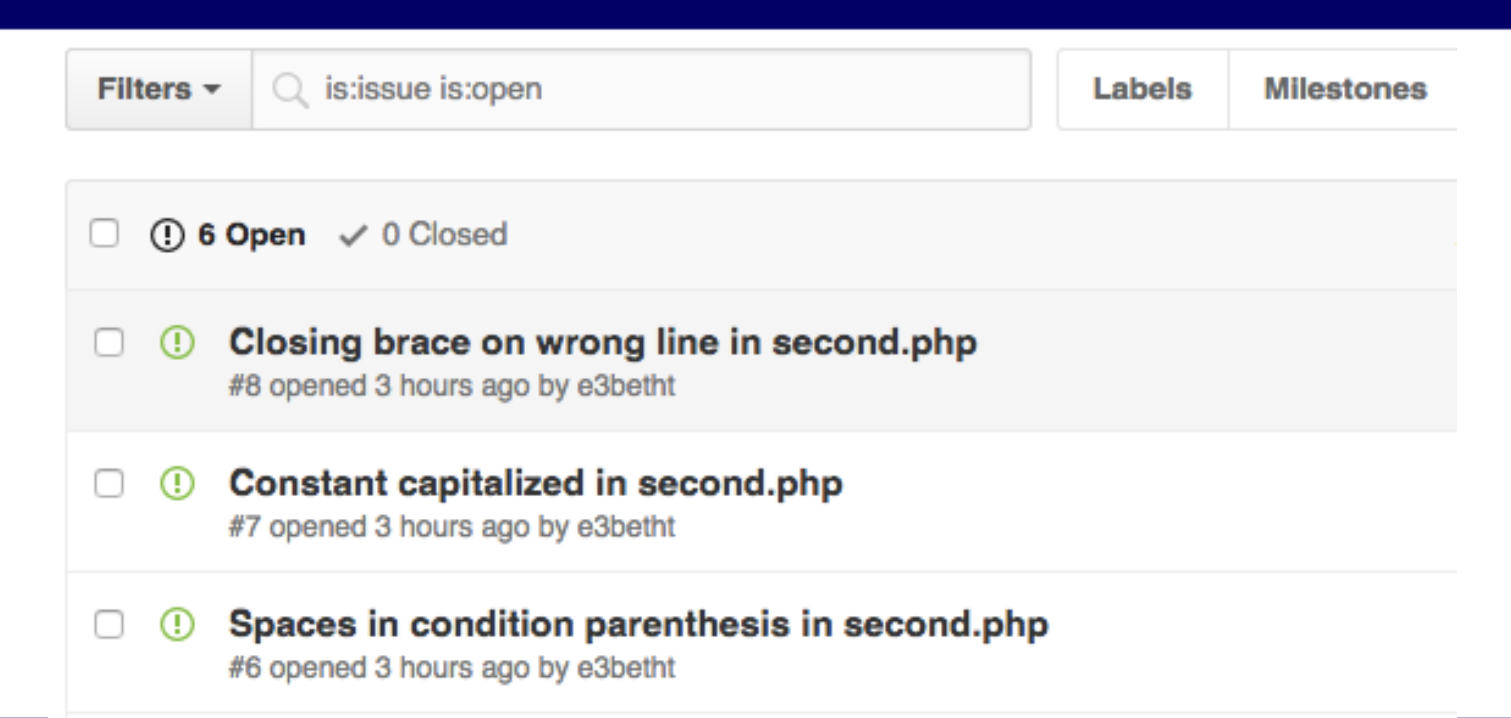

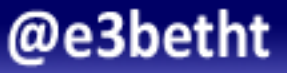

Exercise 

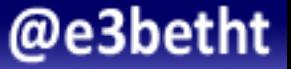

#### Fix an Issue

## Find your issue, and fix it.

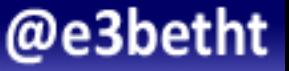

## Finding a Project

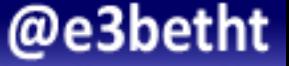

### Finding a Project

## Start with what you know

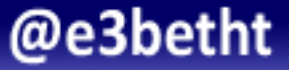

### Finding a Project

## Or what you want to know

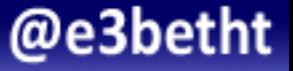

#### Browse GitHub

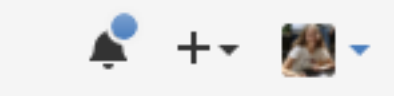

Signed in as e3betht

Your profile

Your stars

Explore

Integrations

Help

• Stars 

• Trending 

• Showcases 

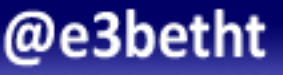

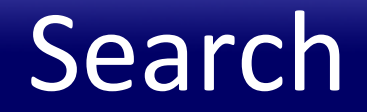

#### Q Search more than 100M issues

**Search GitHub** 

**Search** 

ProTip! For an advanced search, use some of our prefixes.

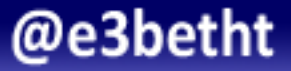

#### **Advanced Search**

#### **Advanced options**

From these owners

In these repositories

Created on the dates

Written in this language

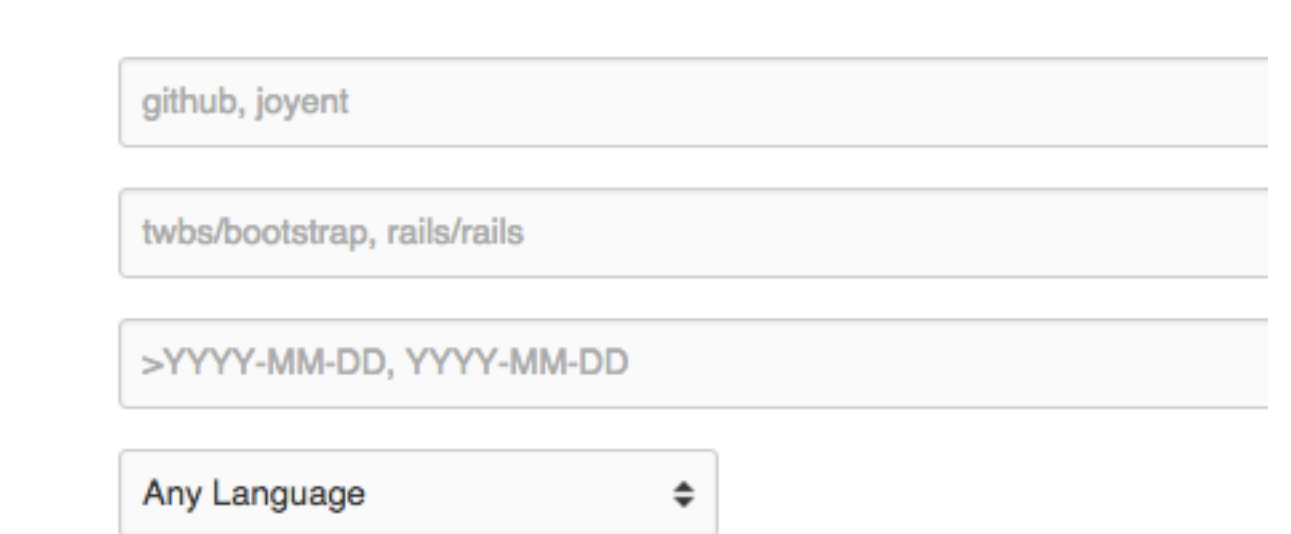

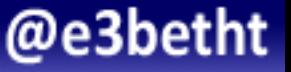

#### **Advanced Search Gotcha**

language:PHP stars:<50 forks:>120 state:open language:PHP stars:>5000 forks:<10 state:open

**Search** 

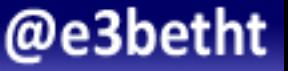

Exercise 

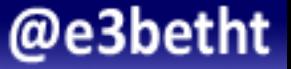

#### What a Star!

## Find the PHP project with the most stars.

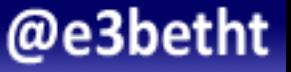

## Getting Help

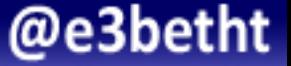

### **Getting Help**

- README.md or CONTRIBUTE.md
- Forums or Stack Overflow
- Issue or PR Comments
- http://www.PHPMentoring.org
- $\bullet$  and...

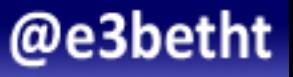

IRC 

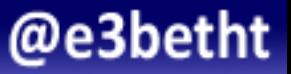

### Installing IRC

- mIRC (http://www.mirc.com/ Windows)
- Pidgin (https://www.pidgin.im/ Windows, Linux)
- Adium (https://adium.im/ OS X)
- Textual (https://www.codeux.com/textual/ OS X)
- HexChat (http://hexchat.github.io/ Windows, OS X, Unix systems)

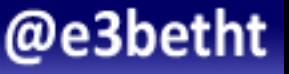

## Etiquette

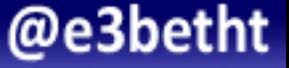

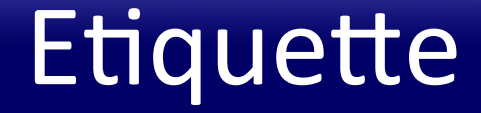

## Running an open source project is tough work.

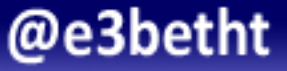

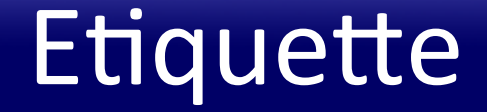

## Be polite and respectful.

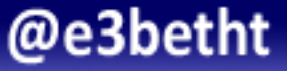

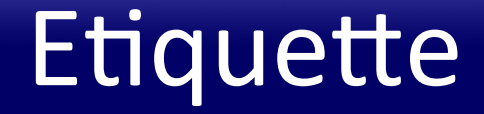

## Follow the guidelines carefully.

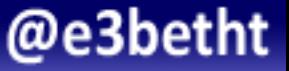

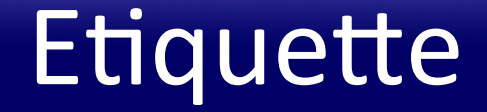

## Ask if you are unsure.

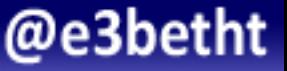

#### **Etiquette**

### Be patient.

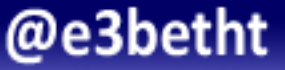

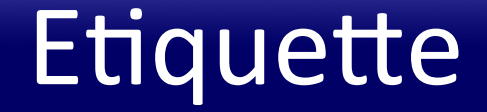

## Be prepared.

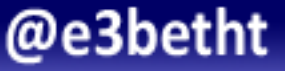

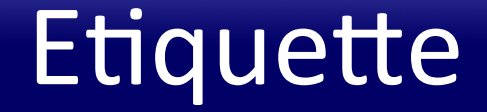

## Don't take it personally.

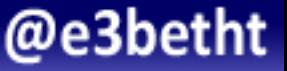

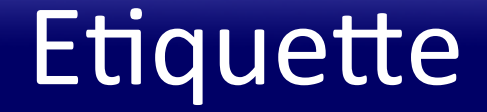

## Be compassionate.

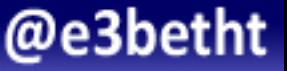

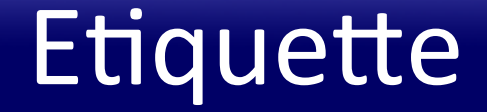

## Say thank you.

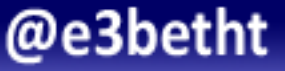

#### Find Me

• Twitter: e3betht

• Madison PHP User Group (Meetup) h^p://www.madisonphp.com

• Slides Available on: http://www.TreelineDesign.com/slides

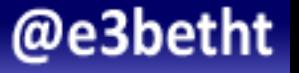

#### Feedback

# https://joind.in/talk/43a20

## E-mail:

## Beth@TreelineDesign.com

## Final Exercise

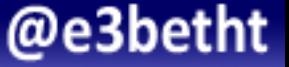

#### Projects are Waiting

## https://github.com/php-ug/

### and

## https://github.com/joindin/

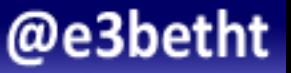